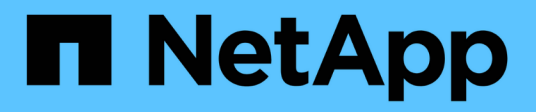

### **Regole di formattazione**

SANtricity commands

NetApp March 22, 2024

This PDF was generated from https://docs.netapp.com/it-it/e-series-cli/get-started/formatting-clicommands.html on March 22, 2024. Always check docs.netapp.com for the latest.

# **Sommario**

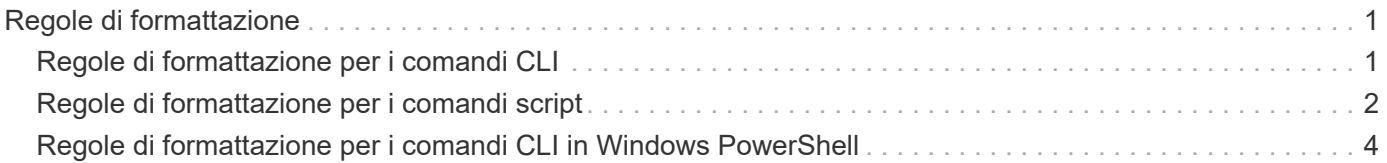

## <span id="page-2-0"></span>**Regole di formattazione**

### <span id="page-2-1"></span>**Regole di formattazione per i comandi CLI**

Le virgolette doppie (" ") utilizzate come parte di un nome o di un'etichetta richiedono una particolare considerazione quando si eseguono i comandi CLI e i comandi script su un sistema operativo Windows, Linux o Solaris.

Quando le virgolette doppie (" ") fanno parte di un nome o di un valore, è necessario inserire una barra rovesciata (") prima di ogni virgoletta doppia.

Ad esempio:

```
-c "set storageArray userLabel=\"Engineering\";"
```
In questo esempio, "Engineering" è il nome dell'array di storage.

Un secondo esempio è:

 $-n \ \Upsilon''My\Upsilon''$  Array

In questo esempio, "My" Array è il nome dell'array di storage.

Non è possibile utilizzare virgolette doppie (" ") come parte di una stringa di caratteri (chiamata anche stringa letterale) all'interno di un comando script. Ad esempio, non è possibile inserire la seguente stringa per impostare il nome dell'array di storage su Array "Finanza":

-c "set storageArray userLabel=\"\"Finance\"Array\";"

In un sistema operativo Windows, se non si utilizzano virgolette doppie (" ") intorno a un nome, è necessario inserire un accento circonflesso ( $\land$ ) prima di ogni carattere speciale dello script. I caratteri speciali sono  $\land$ ,  $\land$ , <  $e >$ .

Inserire un accento circonflesso prima di ogni carattere di script speciale quando viene utilizzato con i terminali -n, -o, -f, e. -p. Ad esempio, per specificare l'array di storage CLI>CLIENT, immettere la seguente stringa:

```
-n CLI^>CLIENT
```
Inserire un caret (^) prima di ogni carattere speciale dello script quando viene utilizzato all'interno di una stringa letterale in un comando script. Ad esempio, per modificare il nome di un array di storage in FINANCE | PAYROLL, immettere la seguente stringa:

```
-c "set storageArray userLabel=\"FINANCE_^|_PAYROLL\";"
```
 $\left(\begin{smallmatrix} 1\\1\end{smallmatrix}\right)$ 

Quando si emettono comandi SMcli al prompt dei comandi, viene visualizzata una barra rovesciata aggiuntiva (\) È un carattere di escape nel nome del percorso di un file di input o output quando si utilizza il sistema operativo Windows. La barra rovesciata aggiuntiva (\) Deve essere incluso quando si utilizza SMcli in modalità https sicura, fornendo l'opzione -u per specificare un utente di gestione degli accessi basato sui ruoli. **Esempio:**

C:\\dir\\subdir\\filename

### <span id="page-3-0"></span>**Regole di formattazione per i comandi script**

La sintassi univoca di uno specifico comando script è illustrata nella sezione Note alla fine della descrizione di ogni comando script.

**Distinzione tra maiuscole e minuscole** — i comandi di script non distinguono tra maiuscole e minuscole. È possibile digitare i comandi di script in minuscolo, maiuscolo o minuscolo. (Nelle seguenti descrizioni dei comandi, viene utilizzato il maiuscolo/minuscolo come ausilio per la lettura dei nomi dei comandi e la comprensione dello scopo del comando).

**Spaces** — è necessario inserire gli spazi nei comandi script così come sono mostrati nelle descrizioni dei comandi.

**Parentesi quadre** — le staffe quadrate vengono utilizzate in due modi:

- Come parte della sintassi del comando.
- Per indicare che i parametri sono opzionali. La descrizione di ciascun parametro indica se è necessario racchiudere un valore di parametro tra parentesi quadre.

**Parentesi** — le parentesi mostrate nella sintassi del comando racchiudono scelte specifiche per un parametro. In altri termini, se si desidera utilizzare il parametro, è necessario inserire uno dei valori racchiusi tra parentesi. In genere, non si includono le parentesi in un comando script; tuttavia, in alcuni casi, quando si inseriscono gli elenchi, è necessario racchiudere l'elenco tra parentesi. Tale elenco potrebbe essere un elenco di valori ID vassoio e valori ID slot. La descrizione di ciascun parametro indica se è necessario racchiudere un valore tra parentesi.

**Barre verticali** — le barre verticali di un comando di script indicano "o" e separano i valori validi per il parametro. Ad esempio, la sintassi per raidLevel il parametro nella descrizione del comando viene visualizzato come segue:

raidLevel= $(0 | 1 | 3 | 5 | 6)$ 

Per utilizzare raidLevel Parametro per impostare il livello RAID 5, inserire questo valore:

raidLevel=5

**Ubicazioni delle unità** — i comandi CLI che identificano le posizioni delle unità supportano sia i vassoi delle unità ad alta capacità che quelli a bassa capacità. Un vassoio per dischi ad alta capacità dispone di cassetti che trattengono le unità. I cassetti scorrono fuori dal vassoio dell'unità per consentire l'accesso alle unità. Un

vassoio per unità a bassa capacità non dispone di cassetti. Per un vassoio dell'unità ad alta capacità, è necessario specificare l'identificativo (ID) del vassoio dell'unità, l'ID del cassetto e l'ID dello slot in cui si trova l'unità. Per un vassoio dell'unità a bassa capacità, è necessario specificare solo l'ID del vassoio dell'unità e l'ID dello slot in cui si trova un'unità. Per un vassoio dell'unità a bassa capacità, un metodo alternativo per identificare una posizione per un'unità consiste nel specificare l'ID del vassoio dell'unità, impostare l'ID del cassetto su 0 e specificare l'ID dello slot in cui si trova un'unità. Separare i valori ID con una virgola. Se si immettono più set di valori ID, separare ciascun set di valori con uno spazio.

Esistono due convenzioni per specificare i dischi nella CLI. La convenzione da utilizzare viene specificata in ciascun comando. Una convenzione utilizza un segno uguale e le parentesi:

```
  drive=\(trayID,[drawerID,]slotID\)
```
La seconda convenzione non utilizza alcun segno uguale, ma una coppia di parentesi graffe intorno ai dischi specificati:

drive \[trayID, [drawerID, ]slotID\]

Ecco alcuni esempi che utilizzano le parentesi:

(1,1 1,2 1,3 1,4 2,1 2,2 2,3 2,4)

oppure, per un vassoio per dischi ad alta capacità, questo esempio:

 $(1, 1, 1, 1, 2, 2, 1, 3, 3, 1, 4, 4, 2, 1, 1, 2, 2, 2, 2, 3, 3, 2, 4, 4)$ 

**Corsivo termini** — i termini corsivo nel comando indicano un valore o informazioni da fornire. Ad esempio, quando si incontra il termine in corsivo:

\*numberOfDrives\*

Sostituire il termine in corsivo con un valore per il numero di dischi che si desidera includere nel comando script.

**Punto e virgola** — i comandi di script devono terminare con un punto e virgola (;). È possibile immettere più di un comando script nella riga di comando o in un file di script. Ad esempio, viene utilizzato un punto e virgola per separare ogni comando di script nel seguente file di script.

```
create volume drives=(0, 2, 0, 3, 1, 4, 1, 5, 2, 6, 2, 7) raidLevel=5 userLabel="v1"
capacity=2gb owner=a;
create volume volumeGroup=2 userLabel="v2" capacity=1gb owner=b;
create volume volumeGroup=2 userLabel="v3" capacity=1qb owner=a;
```

```
create volume drives=(0, 4, 0, 5, 1, 6, 1, 7, 2, 8, 2, 9) raidLevel=5 userLabel="v4"
capacity=2gb owner=b;
create volume volumeGroup=3 userLabel="v5" capacity=1gb owner=a;
create volume volumeGroup=3 userLabel="v6" capacity=1gb owner=b;
```
#### <span id="page-5-0"></span>**Regole di formattazione per i comandi CLI in Windows PowerShell**

Windows PowerShell è una shell interattiva e di scripting che fornisce l'accesso agli strumenti della riga di comando. Windows PowerShell migliora il prompt dei comandi di Windows con una serie più solida di comandi e funzionalità di scripting. È possibile eseguire tutti i comandi CLI e script in Windows PowerShell; tuttavia, Windows PowerShell ha alcuni requisiti di formattazione univoci. I requisiti sono i seguenti:

- Iniziare tutti i comandi SMcli con un punto e una barra (./)
- Il wrapper SMcli deve essere identificato come un comando eseguibile con estensione .exe (SMcli.exe)
- Racchiudere il comando script tra virgolette singole (' ')
- Le virgolette doppie che fanno parte di un nome, di un percorso di file o di un valore devono avere una barra rovesciata prima di ogni virgoletta doppia (")

Di seguito viene riportato un esempio di comando CLI per creare un nome di array di storage in Windows PowerShell. Si noti l'utilizzo delle virgolette singole come delimitatori per il comando script e le virgolette doppie della barra rovesciata intorno al nome dell'array di storage, identificato come userLabel nella sintassi del comando.

```
PS C:\...\StorageManager\client> ./SMcli.exe 123.45.67.88 123.45.67.89
-c 'set storageArray userLabel=\"Engineering\";'
```
Di seguito viene riportato un esempio di comando CLI per abilitare una funzionalità premium in Windows PowerShell. Notare l'utilizzo delle virgolette doppie della barra rovesciata prima del percorso del file alla chiave di funzionalità premium.

```
PS C:\...\StorageManager\client> ./SMcli.exe 123.45.67.88 123.45.67.89
-c 'enable storageArray feature file=\"C:\licenseKey.bin\";'
```
Negli esempi precedenti vengono utilizzate sia lettere maiuscole che lettere minuscole. Questo serve a chiarire come sono formattati i comandi. Windows PowerShell, tuttavia, non distingue tra maiuscole e minuscole e non richiede casi specifici di utilizzo.

#### **Informazioni sul copyright**

Copyright © 2024 NetApp, Inc. Tutti i diritti riservati. Stampato negli Stati Uniti d'America. Nessuna porzione di questo documento soggetta a copyright può essere riprodotta in qualsiasi formato o mezzo (grafico, elettronico o meccanico, inclusi fotocopie, registrazione, nastri o storage in un sistema elettronico) senza previo consenso scritto da parte del detentore del copyright.

Il software derivato dal materiale sottoposto a copyright di NetApp è soggetto alla seguente licenza e dichiarazione di non responsabilità:

IL PRESENTE SOFTWARE VIENE FORNITO DA NETAPP "COSÌ COM'È" E SENZA QUALSIVOGLIA TIPO DI GARANZIA IMPLICITA O ESPRESSA FRA CUI, A TITOLO ESEMPLIFICATIVO E NON ESAUSTIVO, GARANZIE IMPLICITE DI COMMERCIABILITÀ E IDONEITÀ PER UNO SCOPO SPECIFICO, CHE VENGONO DECLINATE DAL PRESENTE DOCUMENTO. NETAPP NON VERRÀ CONSIDERATA RESPONSABILE IN ALCUN CASO PER QUALSIVOGLIA DANNO DIRETTO, INDIRETTO, ACCIDENTALE, SPECIALE, ESEMPLARE E CONSEQUENZIALE (COMPRESI, A TITOLO ESEMPLIFICATIVO E NON ESAUSTIVO, PROCUREMENT O SOSTITUZIONE DI MERCI O SERVIZI, IMPOSSIBILITÀ DI UTILIZZO O PERDITA DI DATI O PROFITTI OPPURE INTERRUZIONE DELL'ATTIVITÀ AZIENDALE) CAUSATO IN QUALSIVOGLIA MODO O IN RELAZIONE A QUALUNQUE TEORIA DI RESPONSABILITÀ, SIA ESSA CONTRATTUALE, RIGOROSA O DOVUTA A INSOLVENZA (COMPRESA LA NEGLIGENZA O ALTRO) INSORTA IN QUALSIASI MODO ATTRAVERSO L'UTILIZZO DEL PRESENTE SOFTWARE ANCHE IN PRESENZA DI UN PREAVVISO CIRCA L'EVENTUALITÀ DI QUESTO TIPO DI DANNI.

NetApp si riserva il diritto di modificare in qualsiasi momento qualunque prodotto descritto nel presente documento senza fornire alcun preavviso. NetApp non si assume alcuna responsabilità circa l'utilizzo dei prodotti o materiali descritti nel presente documento, con l'eccezione di quanto concordato espressamente e per iscritto da NetApp. L'utilizzo o l'acquisto del presente prodotto non comporta il rilascio di una licenza nell'ambito di un qualche diritto di brevetto, marchio commerciale o altro diritto di proprietà intellettuale di NetApp.

Il prodotto descritto in questa guida può essere protetto da uno o più brevetti degli Stati Uniti, esteri o in attesa di approvazione.

LEGENDA PER I DIRITTI SOTTOPOSTI A LIMITAZIONE: l'utilizzo, la duplicazione o la divulgazione da parte degli enti governativi sono soggetti alle limitazioni indicate nel sottoparagrafo (b)(3) della clausola Rights in Technical Data and Computer Software del DFARS 252.227-7013 (FEB 2014) e FAR 52.227-19 (DIC 2007).

I dati contenuti nel presente documento riguardano un articolo commerciale (secondo la definizione data in FAR 2.101) e sono di proprietà di NetApp, Inc. Tutti i dati tecnici e il software NetApp forniti secondo i termini del presente Contratto sono articoli aventi natura commerciale, sviluppati con finanziamenti esclusivamente privati. Il governo statunitense ha una licenza irrevocabile limitata, non esclusiva, non trasferibile, non cedibile, mondiale, per l'utilizzo dei Dati esclusivamente in connessione con e a supporto di un contratto governativo statunitense in base al quale i Dati sono distribuiti. Con la sola esclusione di quanto indicato nel presente documento, i Dati non possono essere utilizzati, divulgati, riprodotti, modificati, visualizzati o mostrati senza la previa approvazione scritta di NetApp, Inc. I diritti di licenza del governo degli Stati Uniti per il Dipartimento della Difesa sono limitati ai diritti identificati nella clausola DFARS 252.227-7015(b) (FEB 2014).

#### **Informazioni sul marchio commerciale**

NETAPP, il logo NETAPP e i marchi elencati alla pagina<http://www.netapp.com/TM> sono marchi di NetApp, Inc. Gli altri nomi di aziende e prodotti potrebbero essere marchi dei rispettivi proprietari.